# **Space Aliens - CircuitPython Game**

**Mr. Coxall**

**Jan 23, 2020**

## **Contents**

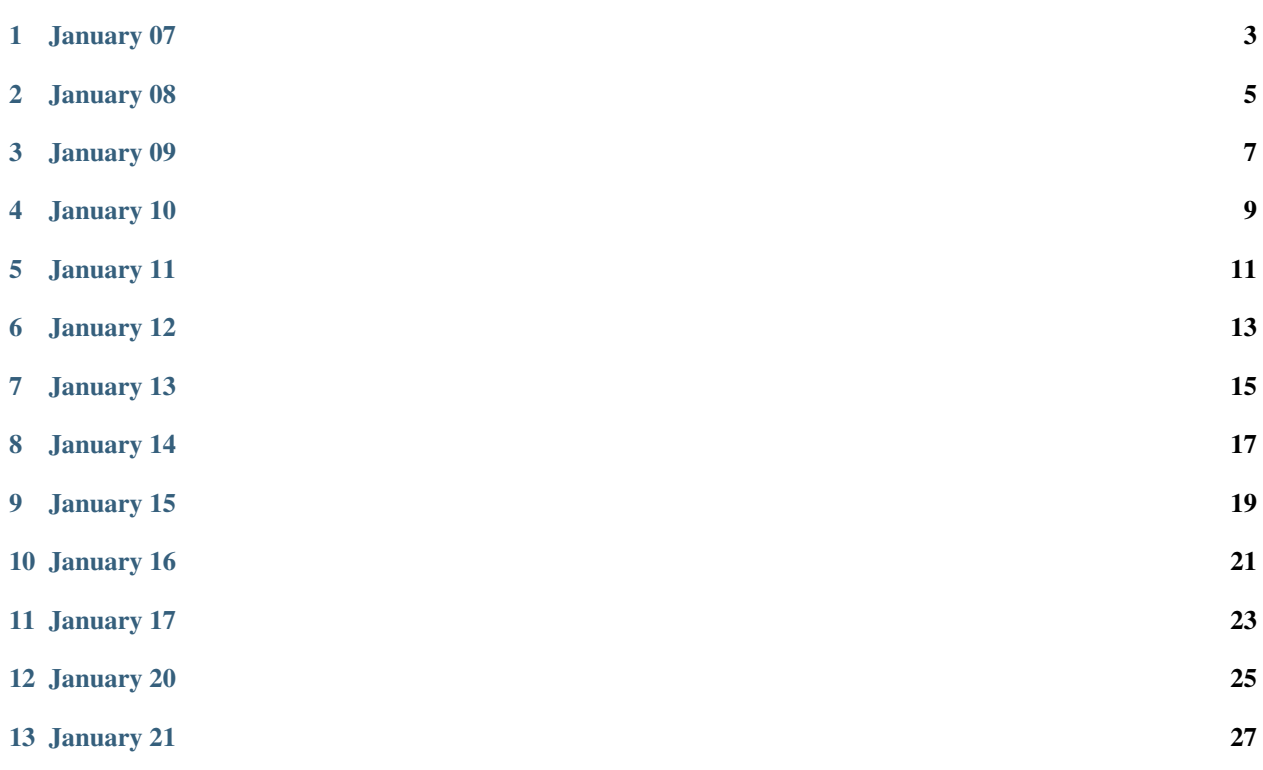

Hello!

## January 07

#### <span id="page-6-0"></span>What I Did Today:

Today I created a Github repo and a Cloud9 instance then connected the root of Cloud9 to the repo. Then, I created a index.html file in the root of Cloud9 and updated it to my repo. Finally, I created an Amplify instance and connected it to the Github repo.

## January 08

#### <span id="page-8-0"></span>What I Did Today:

Today I created a role in IAM and gave permissions to DynamoDB. Then, I created a Lambda function that returns "Hello, World!" I also made test cases.

## January 09

#### <span id="page-10-0"></span>What I Did Today:

Today I: - created a DynamoDB for user informations - created a new lambda function to return a person's information

## January 10

#### <span id="page-12-0"></span>What I Did Today:

Today I: - created an API Gateway - added in CORS, so that any URL can access our API - created a "GET" request, to get the user info - added in a "mapping" template, to specify what parameters it allows to be passed in - enabled CORS, or we cannot access the API due to being in different domains - published the API, so it is visible on the Internet

## January 11

#### <span id="page-14-0"></span>What I Did Today:

Today I: - fixed an error on my API Gateway (error handeling) - called my API in my index.html - got back JSON file and place the info in a variable

## January 12

#### <span id="page-16-0"></span>What I Did Today:

Today I: - created an AWS Cognito user pool - created an app client - used the Cognito built-in signup URL to create a user and click on the provided link to confirm the user - confirmed the user now exists in the Congnito pool - ensured this user also exists in the DynamoDB table, so that this user has information in your table

## January 13

#### <span id="page-18-0"></span>What I Did Today:

Today I: - downloaded the JavaScript libraries and placed them in a js folder - updated the config.js file with my app information - wrote file sign-in.html, that has 2 input boxes and a sign-in button - wrote a JavaScript function to sign the user in - wrote file sign-out.html - wrote the JavaScript function to sign the user out - confirmed they actually sign the user in

## January 14

#### <span id="page-20-0"></span>What I Did Today:

Today I: - copied sign-out.html - removed sign-out code - copied over getUserAttributes() function from sign-in.html - copied over getUser() function from temp.html - showed profile results in div

## CHAPTER<sup>9</sup>

## January 15

#### <span id="page-22-0"></span>What I Did Today:

Today I: - created a js directory and a JavaScript file for my code - moved the <script> code from sign-in.html into a sign-in.js file - fixed the code up - called the new function from sign-in.html - did the same process to sign-out.html and profile.html

January 16

#### <span id="page-24-0"></span>What I Did Today:

Today I: - fixed up some HTML code - add Google's MDL CSS from its CDN

## January 17

#### <span id="page-26-0"></span>What I Did Today:

Today I: - tested a peer's pybadge game - helped him with his game - fixed some html code

## January 20

#### <span id="page-28-0"></span>What I Did Today:

Today I: - created Lambda function called add \_ user - wrote code to create the row in our database - wrote test case to see new row show up in database - tested it out and seeing row show up

## January 21

#### <span id="page-30-0"></span>What I Did Today:

Today I: - fixed some html code so my web app looks presentable